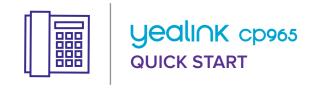

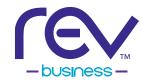

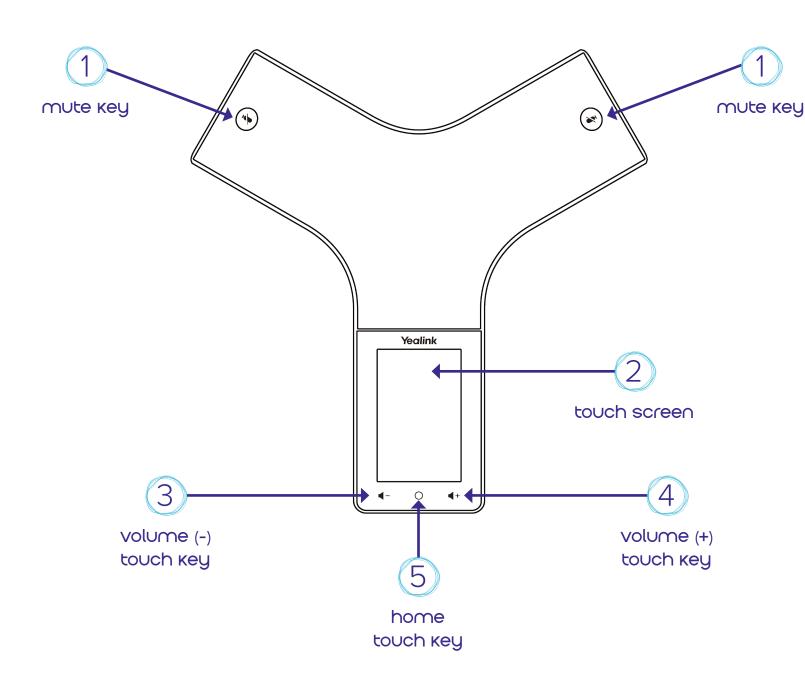

## Wireless network connection

- Swipe down from the top of the screen and long tap WIFI, or tap MORE > SETTINGS > WIFI.
- 2. Turn **WIFI** on. The phone will automatically search for available wireless networks in your area.
- 3. Tap an available wireless network to connect.
- If the network is secure, enter its password in the PASSWORD field and then tap CONNECT.

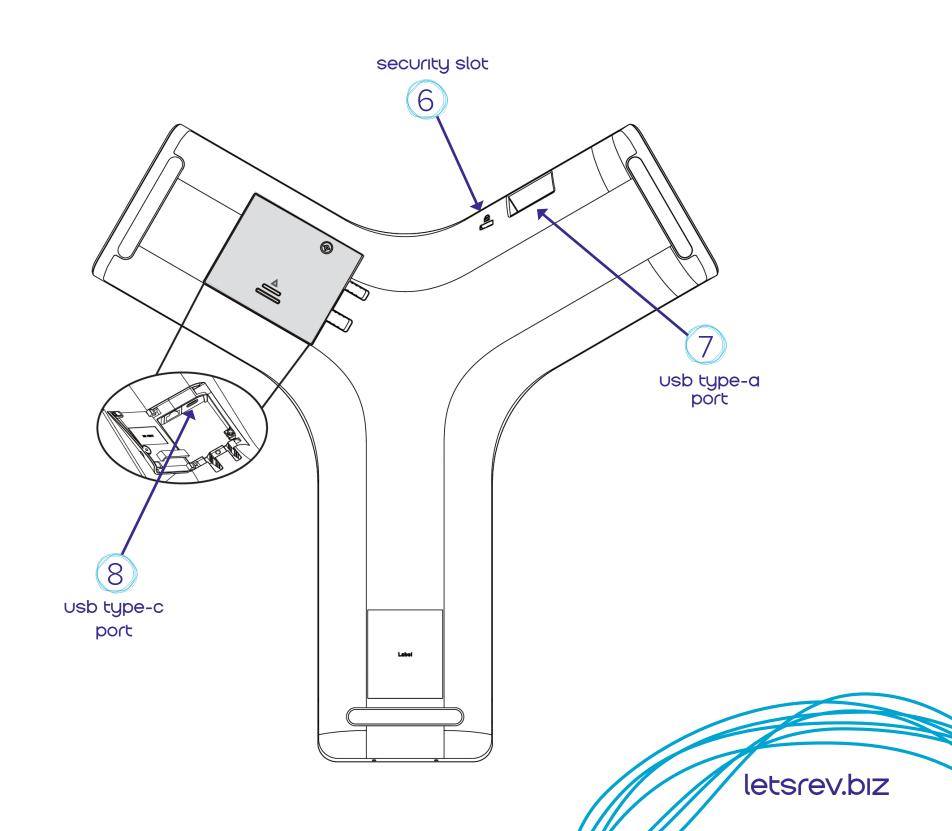